## **Руководство пользователя (заявителя, потребителя) по регистрации личного кабинета**

 Для использования личного кабинета пользователю необходима зарегистрированная учетная запись.

1. В случае отсутствия регистрации ранее , Вам необходимо создать учетную запись пользователя путем выбора одного из трех вариантов правовой формы пользователя («Юридическое лицо», «Индивидуальный предприниматель» или «Физическое лицо») и перейти по соответствующей ссылке:

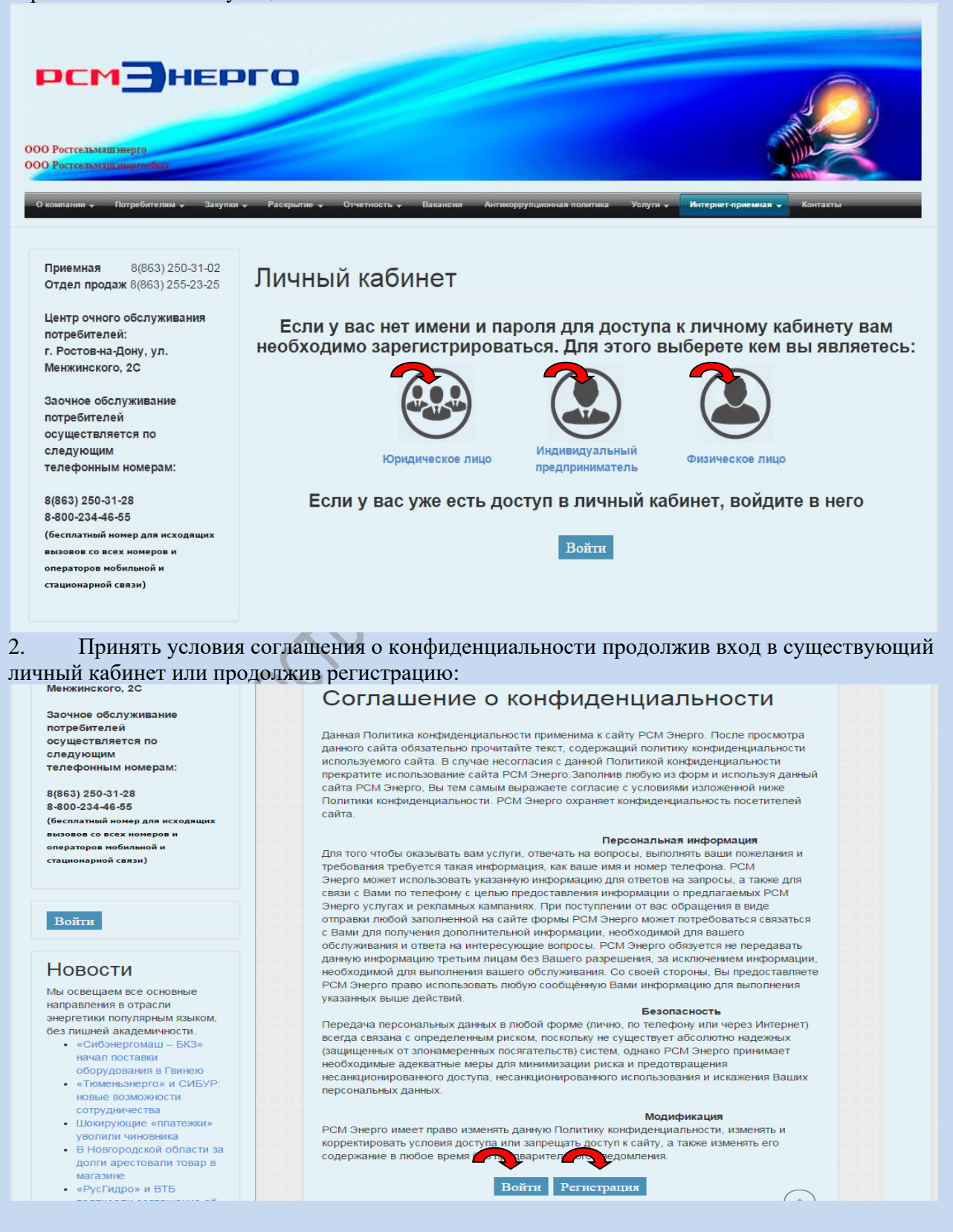

3. На странице регистрации нужно выбрать правовую форму пользователя, ввести предусмотренную полями информацию:

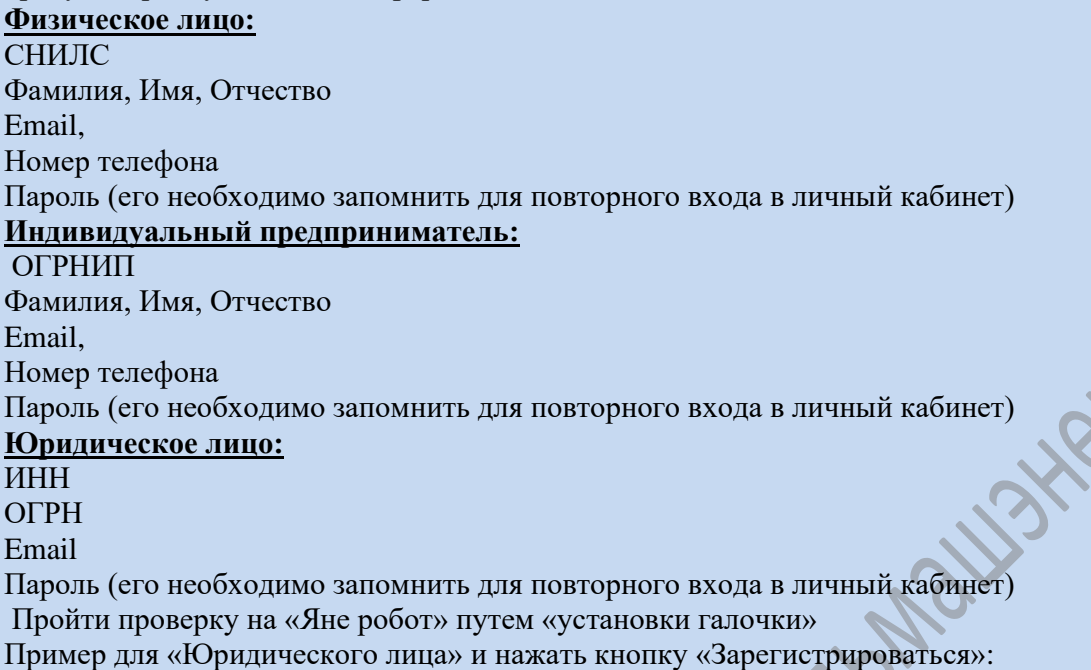

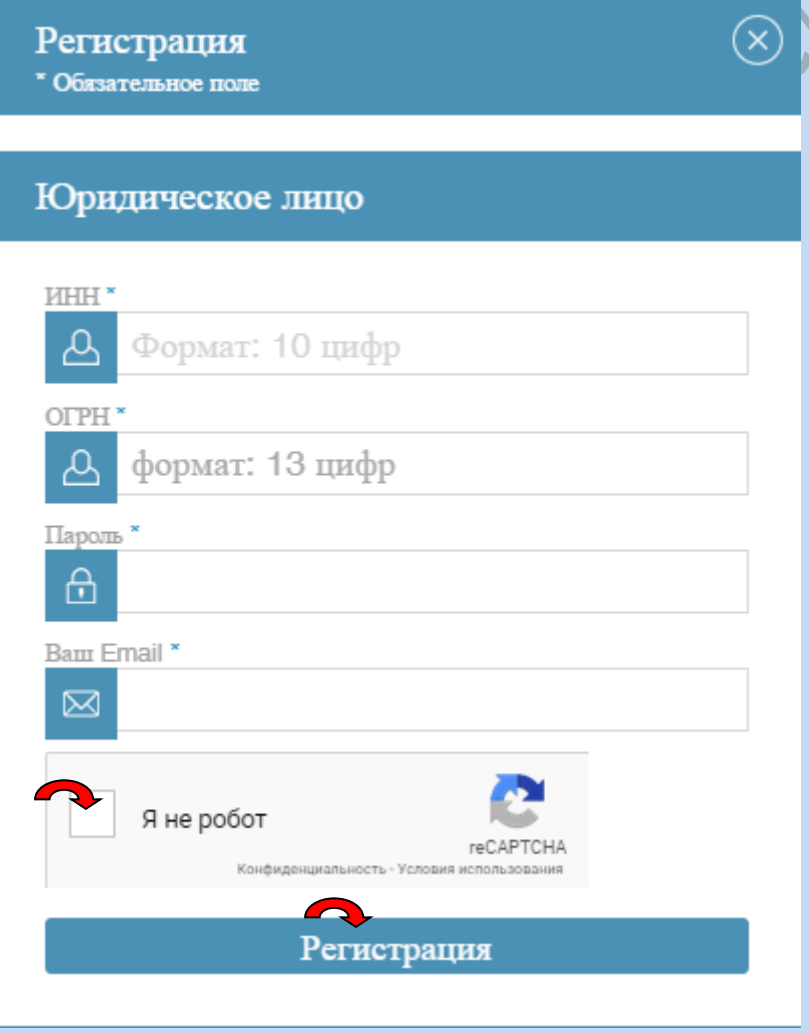

Если все поля заполнены корректно, произойдет переход в личный кабинет. В случае некорректности заполнения полей будут показаны соответствующие сообщения.

4. Войти в личный кабинет может Заявитель, который прошел процедуру регистрации. Вход в личный кабинет осуществляется путем ввода логина (адрес электронной почты, указанный при регистрации) и пароля и нажатия кнопки **«Войти»**:

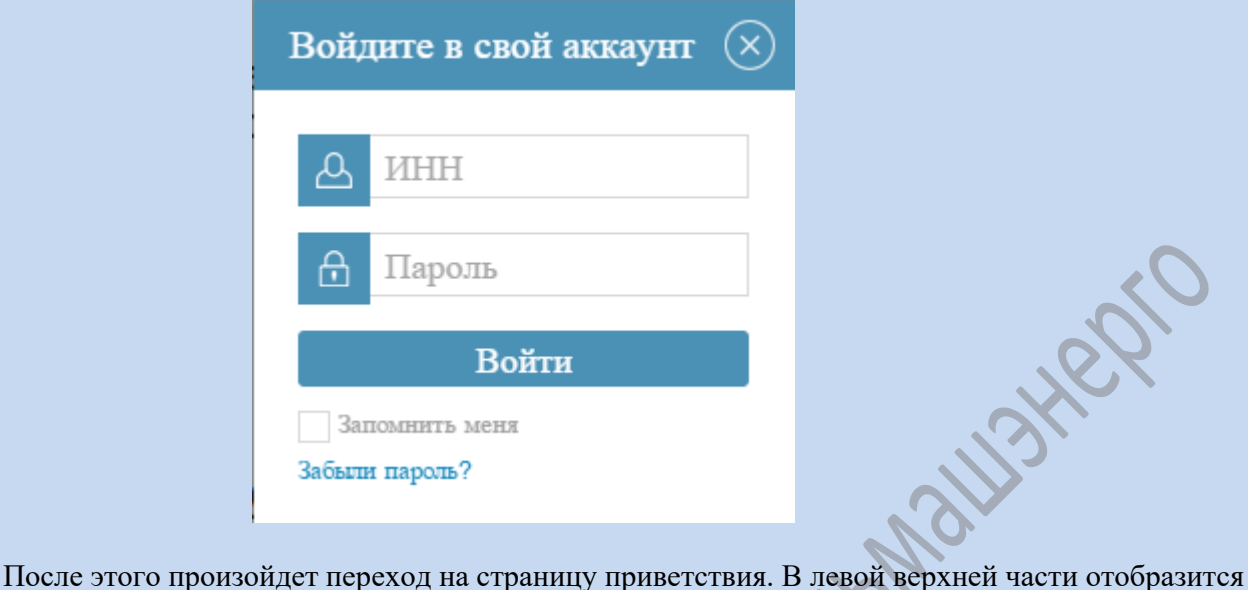

имя пользователя и категория, под которой авторизован пользователь:

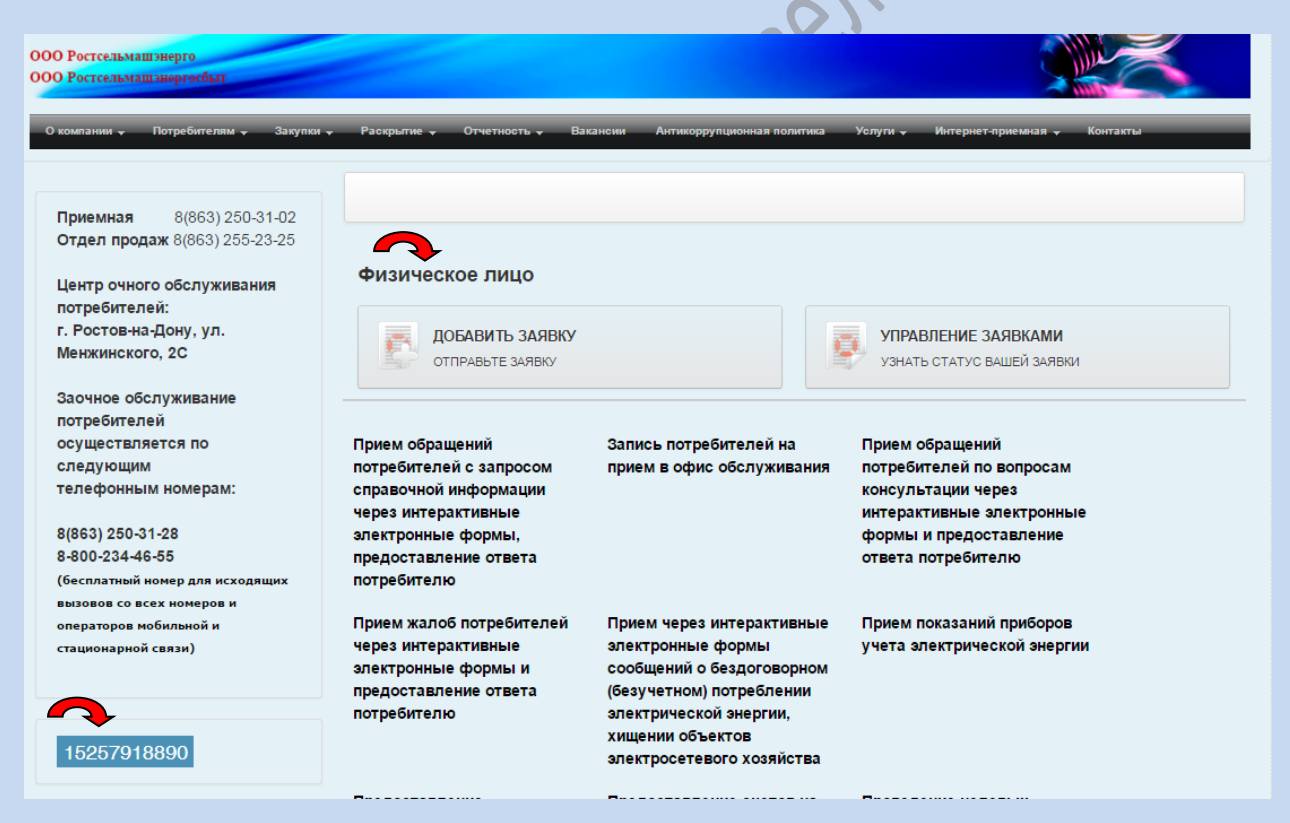

Выход из личного кабинета пользователя осуществляется нажатием на имя пользователя:

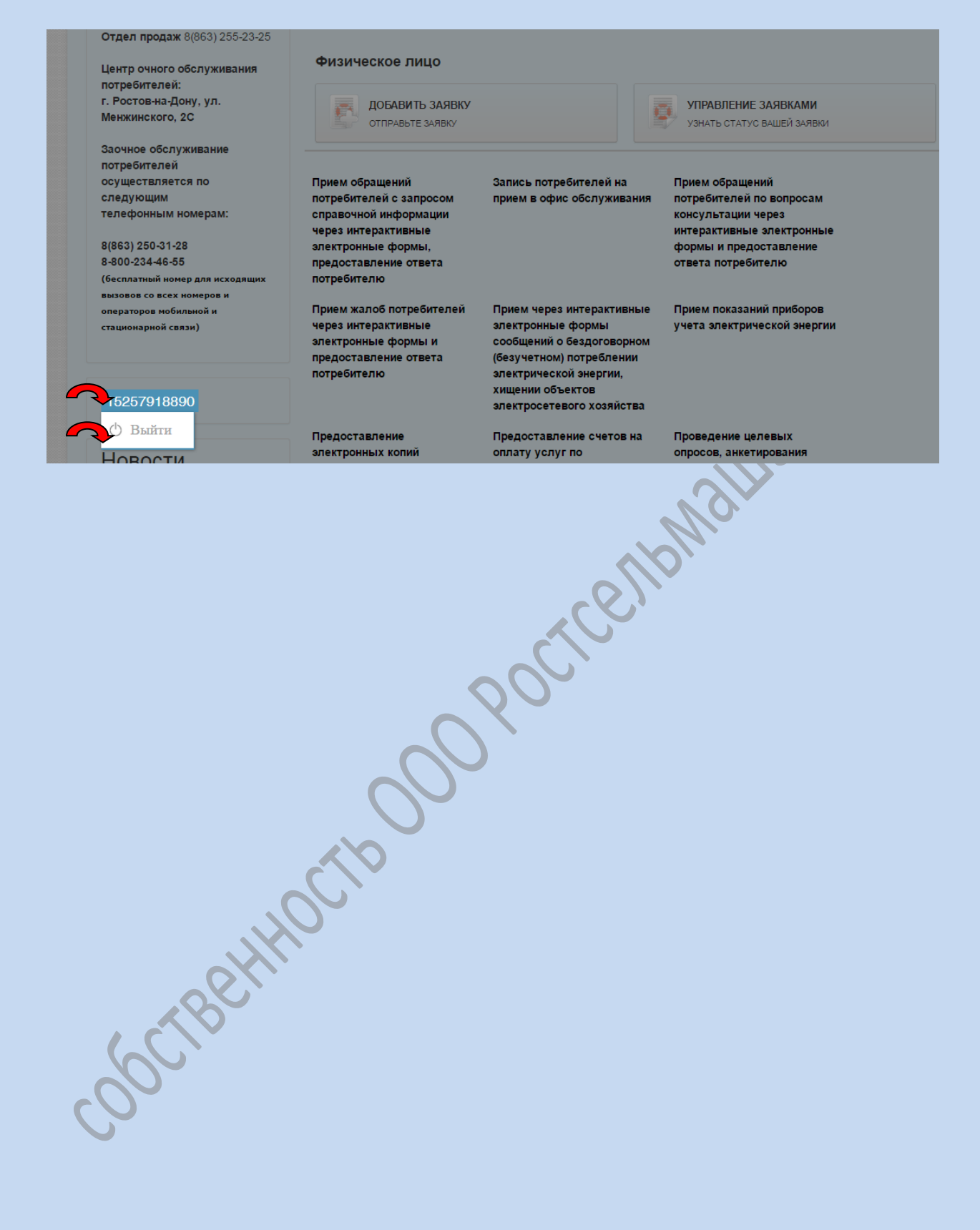